# StableCode-Instruct-Alpha-3b API Implementation

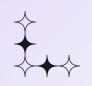

Made with <3 by team Coffee2Code

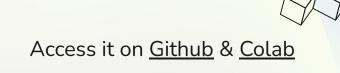

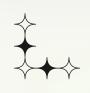

# Introducing the project

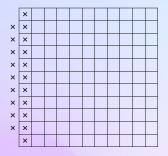

11//

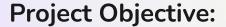

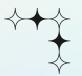

Introducing the StableCode-Instruct-Alpha-3b API Implementation - a solution that brings the power of AI to projects without local model hosting.

#### **Model Integration:**

We harnessed the *StableCode-Instruct-Alpha* 3b model by StabilityAI to craft a functional API. This API leverages the free Colab environment, making it easy for developers to integrate AI-driven features.

#### **Acknowledgment:**

A heartfelt acknowledgment to StabilityAI for granting access to the StableCode model. Their support facilitated the creation of a pivotal link between cutting-edge AI and practical implementation.

11111

#### Purpose:

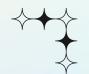

Create an API using StableCode Instruct Alpha 3b model.

#### Significance:

Enables users without local hosting capabilities to access the model.

Offers a seamless solution for trying out and implementing the model.

Bridges the gap between advanced AI capabilities and technical limitations.

#### Accessibility & Ease:

Empowers developers with user-friendly API integration.

Simplifies model utilization, regardless of infrastructure constraints.

Democratizes Al usage by providing an intuitive interface.

11/11

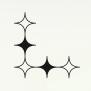

## Getting Started with the project

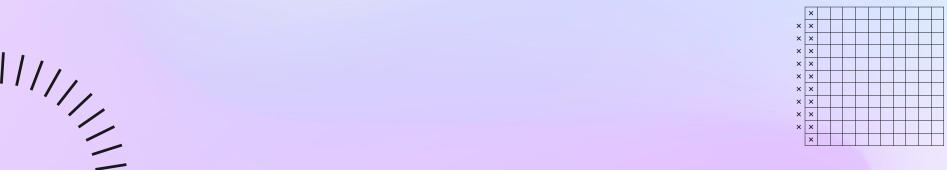

III

## **Getting Started with the project**

#### Google Colab

**Local Python Notebook** 

You can access the model using either our Google colab implementation, or you could either run the model on colab to get the ngrok link, and implement it in your code or project.

You could also use the notebook available on our github repository to run it locally as per availability of resources.

Complete flexibility as per user's comfort.

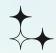

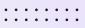

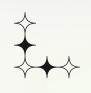

## Calling the API in your code

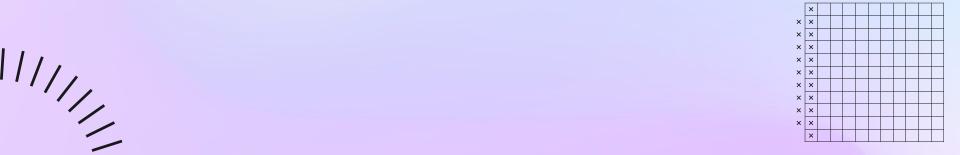

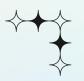

## Code to use api in the python code

```
import requests
     #Add the link from the code here
     ngrok link = "http://16f2-34-126-134-108.ngrok.io"
     api url = f"{ngrok link}/process string"
     # JSON payload for the POST request
     payload = {
            "input string": "Write entire code for matrix multiplication in python with a test run"
. .
. .
. .
     # Making the POST request
     response = requests.post(api url, json=payload)
     # Checking the response
     if response.status code == 200:
           response json = response.json()
           result = response json.get('result', '')
            formatted result = result.replace('\\n', '\n').replace('\\t', '')
           print("Response Code:", response.status code)
           print("Formatted Result:")
           print(formatted result)
     else:
           print("Request failed with status code:", response.status code)
```

Feel free to copy this sample from our repo

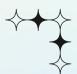

## Result using python code

```
import requests
   ngrok link = "http://16f2-34-126-134-108.ngrok.io"
   api_url = f"{ngrok_link}/process_string"
       "input string": "Write entire code for matrix multiplication in python with a test run"
       result = response_json.get('result', '')
       print("Response Code:", response.status_code)
       print("Formatted Result:")
       print("Request failed with status code: ". response.status code)
Response Code: 200
Formatted Result:
Write entire code for matrix multiplication in python with a test run###Response
import numpy as np
def matrix multiplication(A, B):
   C = np.empty(shape=(A.shape[0], B.shape[1]), dtype=np.float64)
    for i in range(C.shape[0]):
            C[i][j] = np.dot(A[i], B[j])
A = np.array([[3,2,1],[5,4,3],[1,7,3]])
B = np.array([[1,2,3],[3,4,5],[2,3,4]])
print(matrix multiplication(A.B))
# Output
# [45, 52, 48],
# [27, 39, 36]]
```

11111

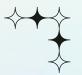

#### **Curl Command**

curl -X POST -H "Content-Type: application/json" -d "{\"input\_string\": \"Write entire code for matrix multiplication in python with a test run\"}" http://17b7-34-138-136-161.ngrok.io/process\_string

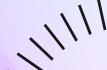

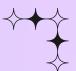

### Result using curl

```
D:\ngrok-v3-stable-windows- X
  credits
                                 prints author and licensing information
  diagnose
                                 diagnose connection issues
  help
                                Help about any command
                                start an HTTP tunnel
  http
                                run and control an ngrok service on a target operating system
  service
                                start tunnels by name from the configuration file
  start
  tcp
                                start a TCP tunnel
                                 start a TLS tunnel
                                 start a tunnel for use with a tunnel-group backend
  tunnel
  update
                                update ngrok to the latest version
  version
                                print the version string
OPTIONS:
      --config strings
                         path to config files; they are merged if multiple
  -h, --help
                          help for narok
      --metadata string opaque user-defined metadata for the tunnel session
  -v. --version
                          version for narok
ngrok is a command line application, try typing 'ngrok.exe http 80'
at this terminal prompt to expose port 80.
D:\ngrok-v3-stable-windows-amd64> curl -X POST -H "Content-Type: application/json" -d "{\"input_string\": \"Write entire code for matrix multiplication in p
ython with a test run\"}" http://8e0c-35-197-6-52.ngrok.io/process_string
{"result":"###Instruction\nWrite entire code for matrix multiplication in python with a test run###Response\n\"\"\"\nWrite a program to multiply two matrice
s\n\"\"\n\n# Input matrices\nm1 = [[1,2,3,4], \n
                                                      [5,6,7,8], \n [9,10,11,12], \n [13,14,15,16]\\\n\n\n\n\n = [[17,18,19,20], \n
      [25,26,27,28], \n [29,30,31,32]]\n\n# Create an empty result matrix\nm3 = [[0,0,0,0], \n [0,0,0,0], \n
                                                                                                                        [0,0,0,0], \n
                                                                                                                                          [0,0,0,0]]\n\n# M
                                                                                            m3[i][j] = 0\n
ultiply the two matrices\nfor i in range(len(m1)): \n for j in range(len(m2[0])):\n
                                                                                                                   for k in range(len(m2)): \n
3[i][j] += m1[i][k] * m2[k][j]\n\n# Print the result matrix\nfor row in m3:\n
D:\ngrok-v3-stable-windows-amd64>
```

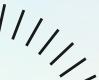

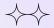

## Where do we go from here?

Future Vision - VS Code Extension, as free alternative to GitHub Copilot.

Also just as the hackathon started we got the announcement to Meta's Code Llama, so we could expect an option to implement that too.

**Inspiration**: We envision extending the functionality of the StableCode Instruct Alpha 3b model to serve as a powerful VS Code extension. Becoming a free open source alternative for the popular copilot by github.

**Community Collaboration**: We aim to collaborate with the coding community to refine and enhance the extension, making it a versatile and valuable tool for all.

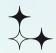

### Acknowledgments

- <u>LabLab.ai</u>: Our sincere thanks to LabLab.ai for hosting the StableCode 24-hours Hackathon. Your platform provided us with the opportunity to explore, innovate, and bring our ideas to life.
- <u>StabilityAI</u>: We deeply appreciate StabilityAI for providing the StableCode-Instruct Alpha 3b model. This cutting-edge model served as the foundation of our project, enabling us to create a functional API with far-reaching potential.
- Organizers, Mentors, and Contributors: A special shoutout to all those who
  played a pivotal role in organizing, mentoring, and contributing to this hackathon.
  Your guidance, expertise, and encouragement were instrumental in shaping our
  project.

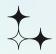

. . . . . . . .

## **Thank You!**

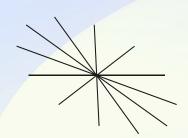

. . . . .